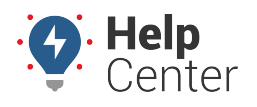

Link: https://help.gpsinsight.com/docs/about-the-map-page/ Last Updated: November 13th, 2018

The Map transforms your workspace into a single 2D map with quick access to vehicle, driver, and landmark management. The 2D Live map shows live updates of all vehicles. Live updating means that individual vehicle locations/statuses refresh as they occur. Other 2D map options show collective updates when the entire map refreshes (usually every 30 seconds).

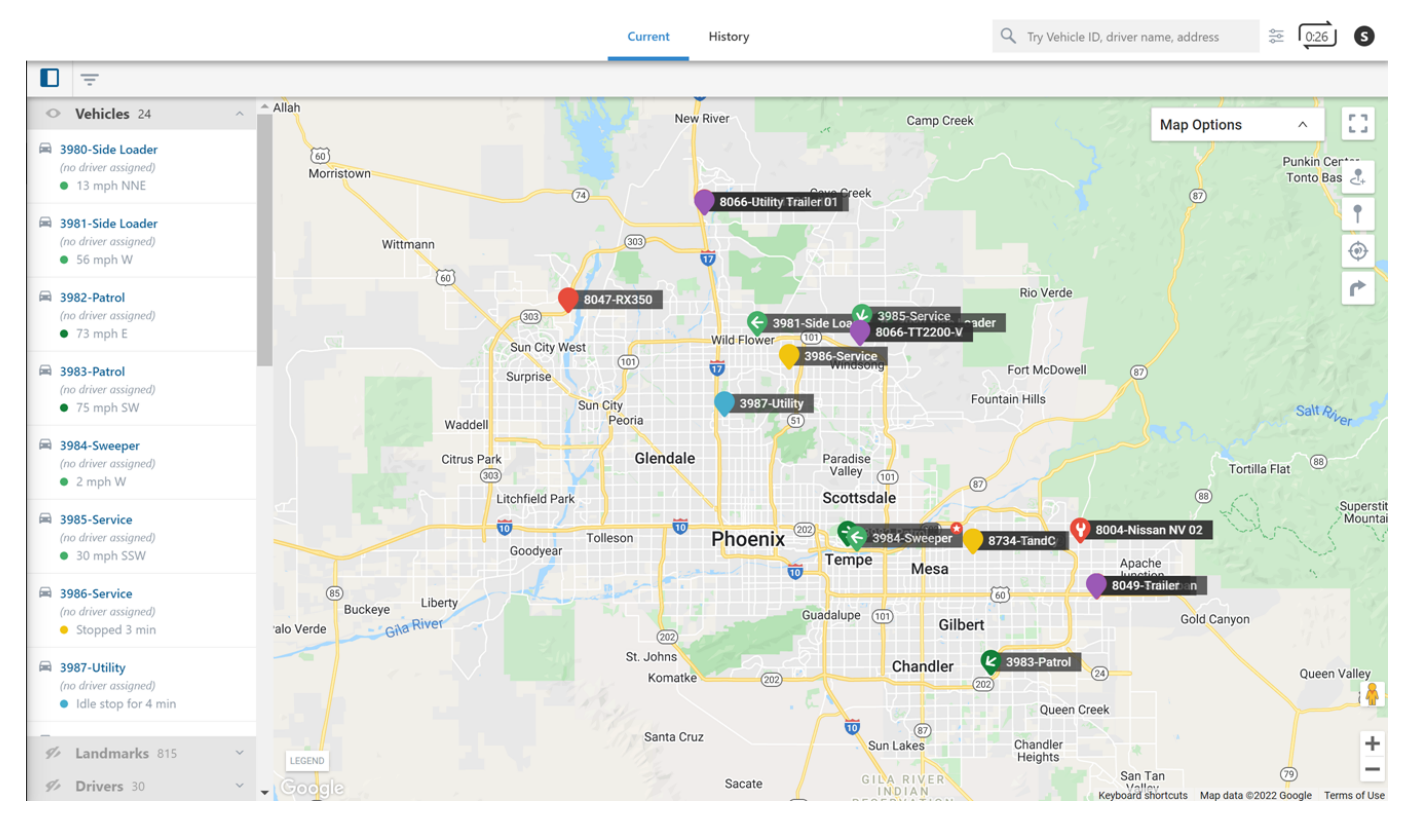

### **Map Options**

Map options allow you to filter lists, enable Full-Screen view, adjust zoom level, toggle display (Street Map or Satellite Imagery), display terrain, show Street View, and more. Please see the table below to see a complete list of map options and their functions.

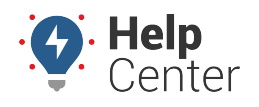

Link: https://help.gpsinsight.com/docs/about-the-map-page/ Last Updated: November 13th, 2018

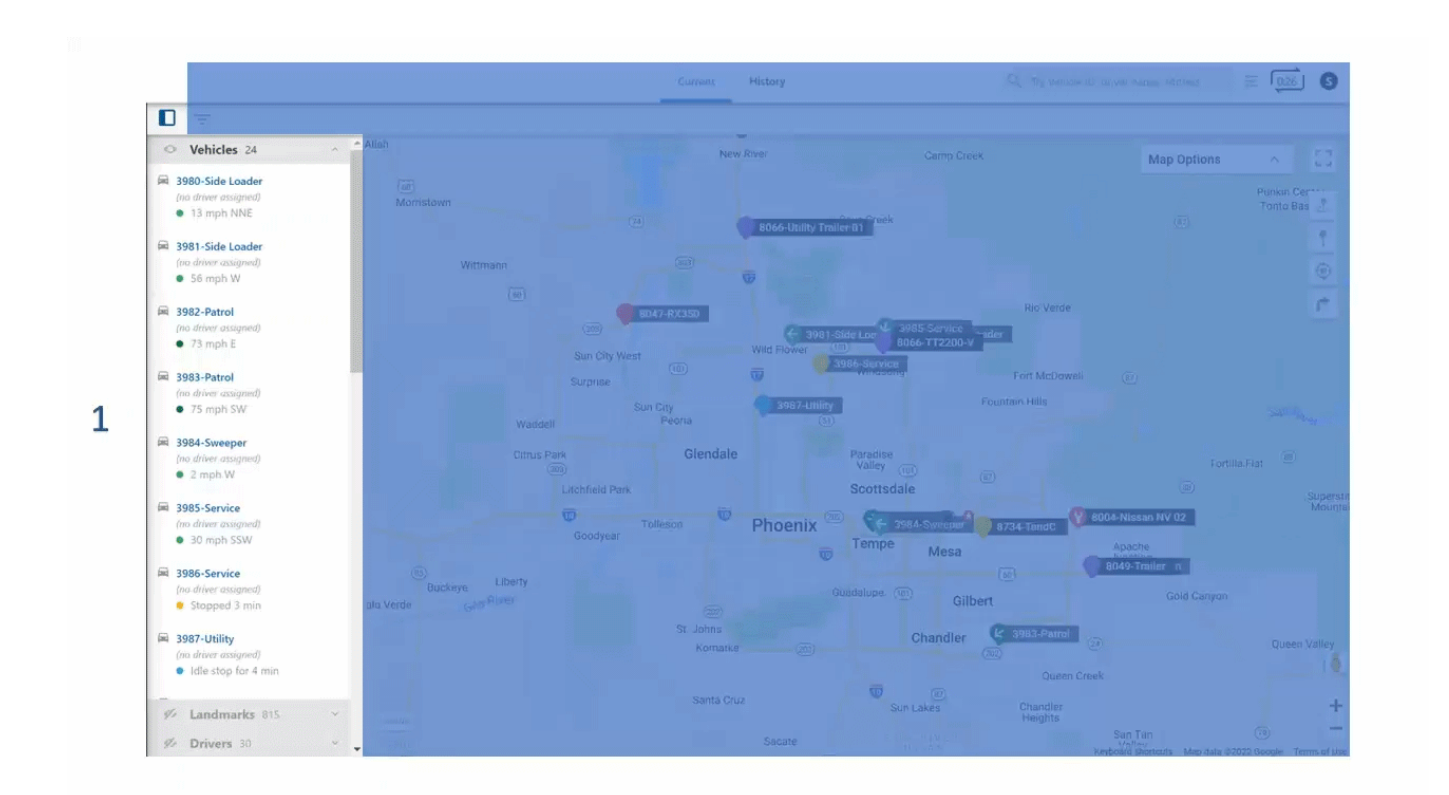

#### The Map has the following options:

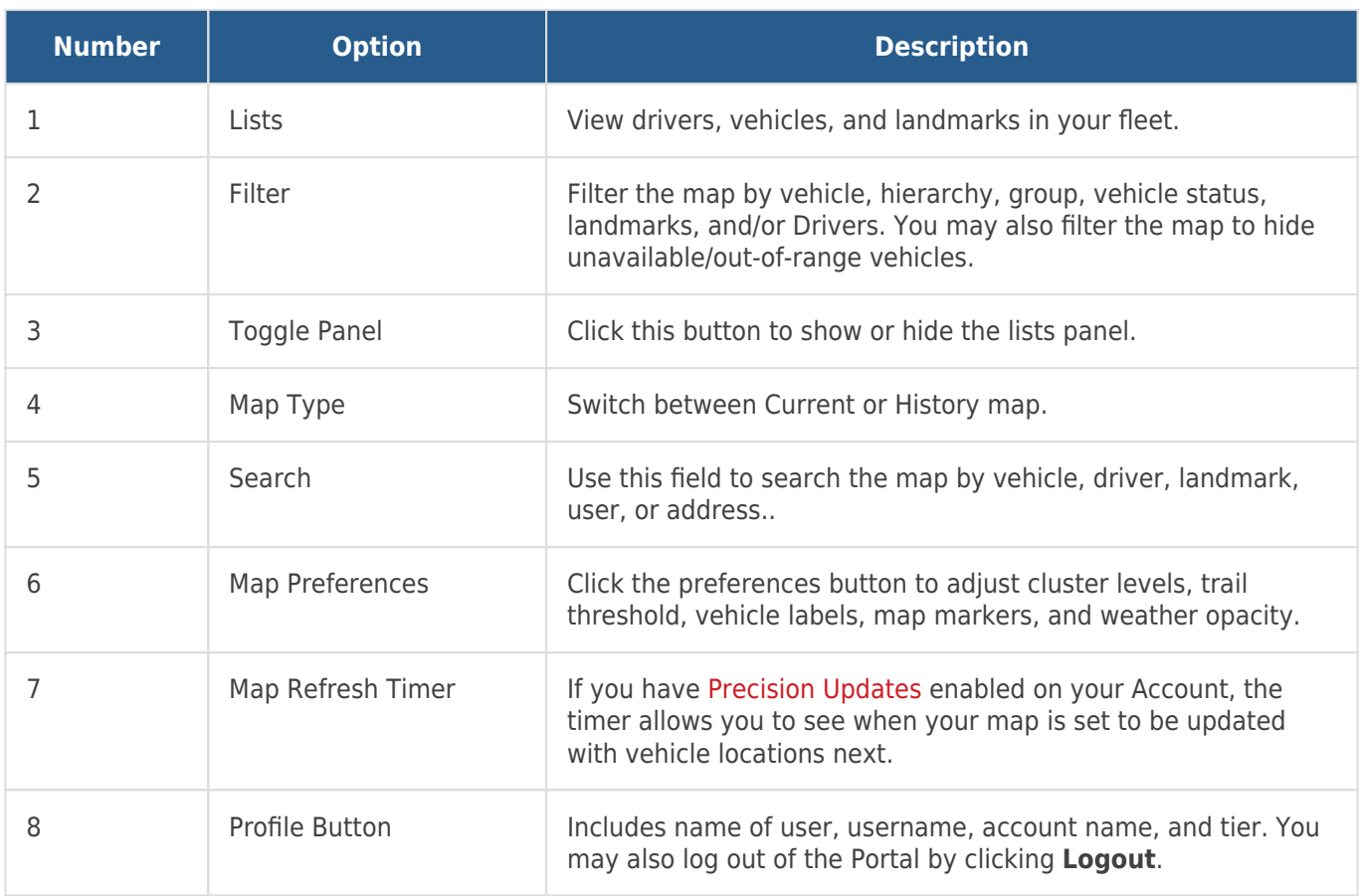

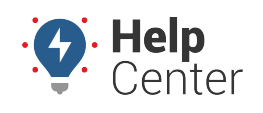

Link: https://help.gpsinsight.com/docs/about-the-map-page/ Last Updated: November 13th, 2018

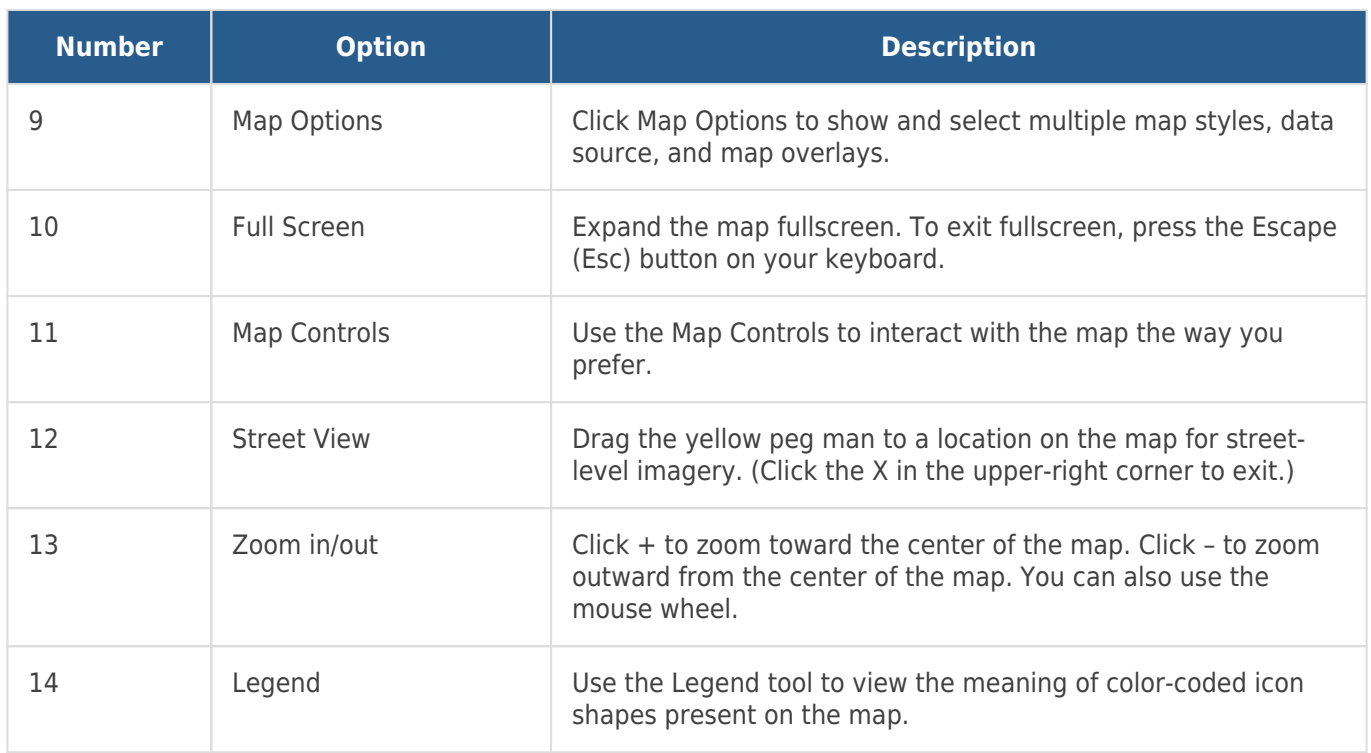

The Map transforms your workspace into a single 2D map with quick access to management of your vehicles and landmarks. You can see the current location and status of your vehicle to make informed decisions when managing your fleet.

### **Map Features**

Map features allow you to adjust the map to meet your needs with options to toggle full-screen, expand the map legend, select your map style, filter visible vehicles, and more.

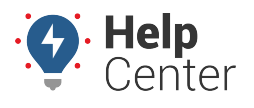

Link: https://help.gpsinsight.com/docs/about-the-map-page/ Last Updated: November 13th, 2018

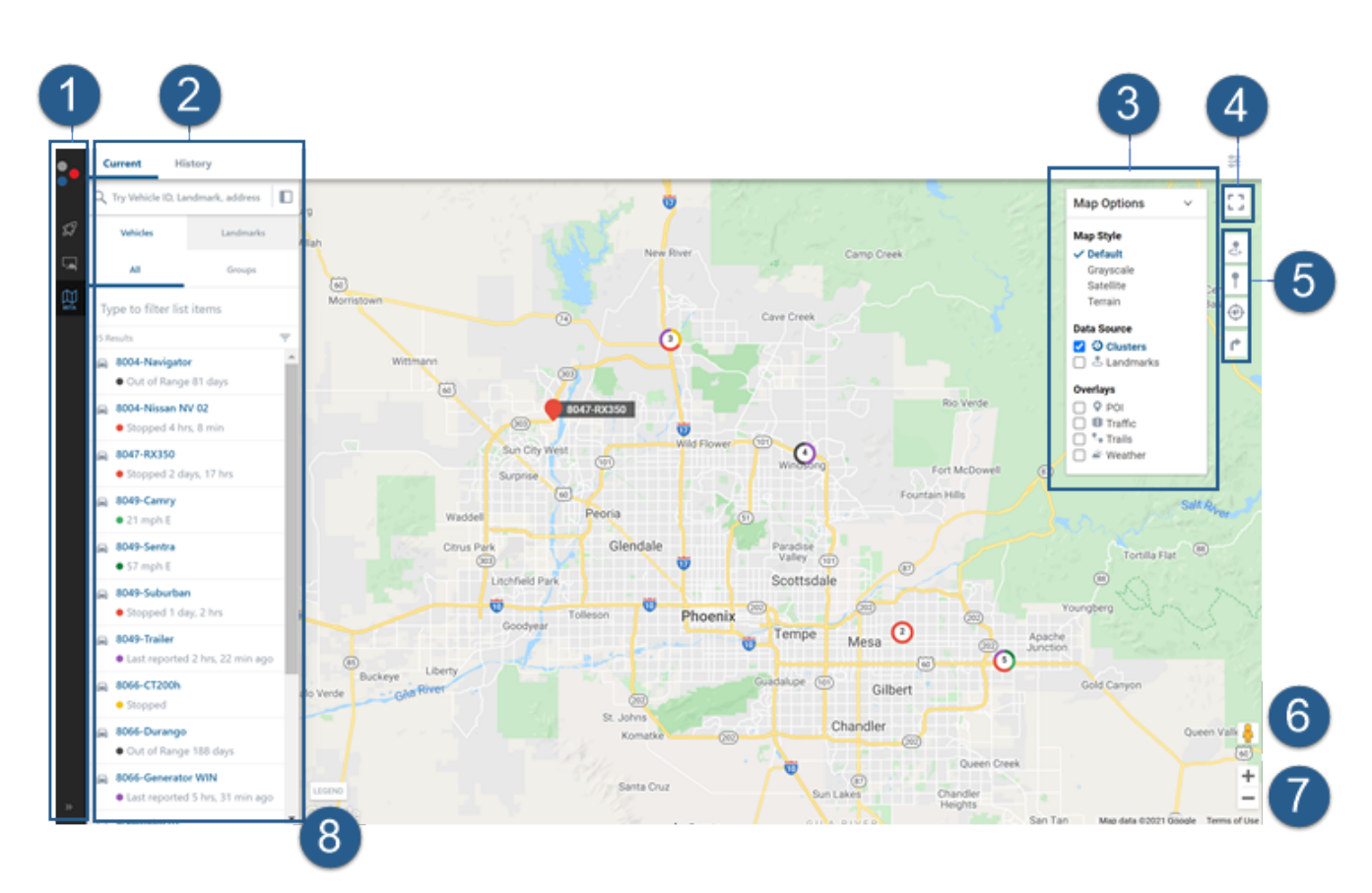

#### The Map has the following features:

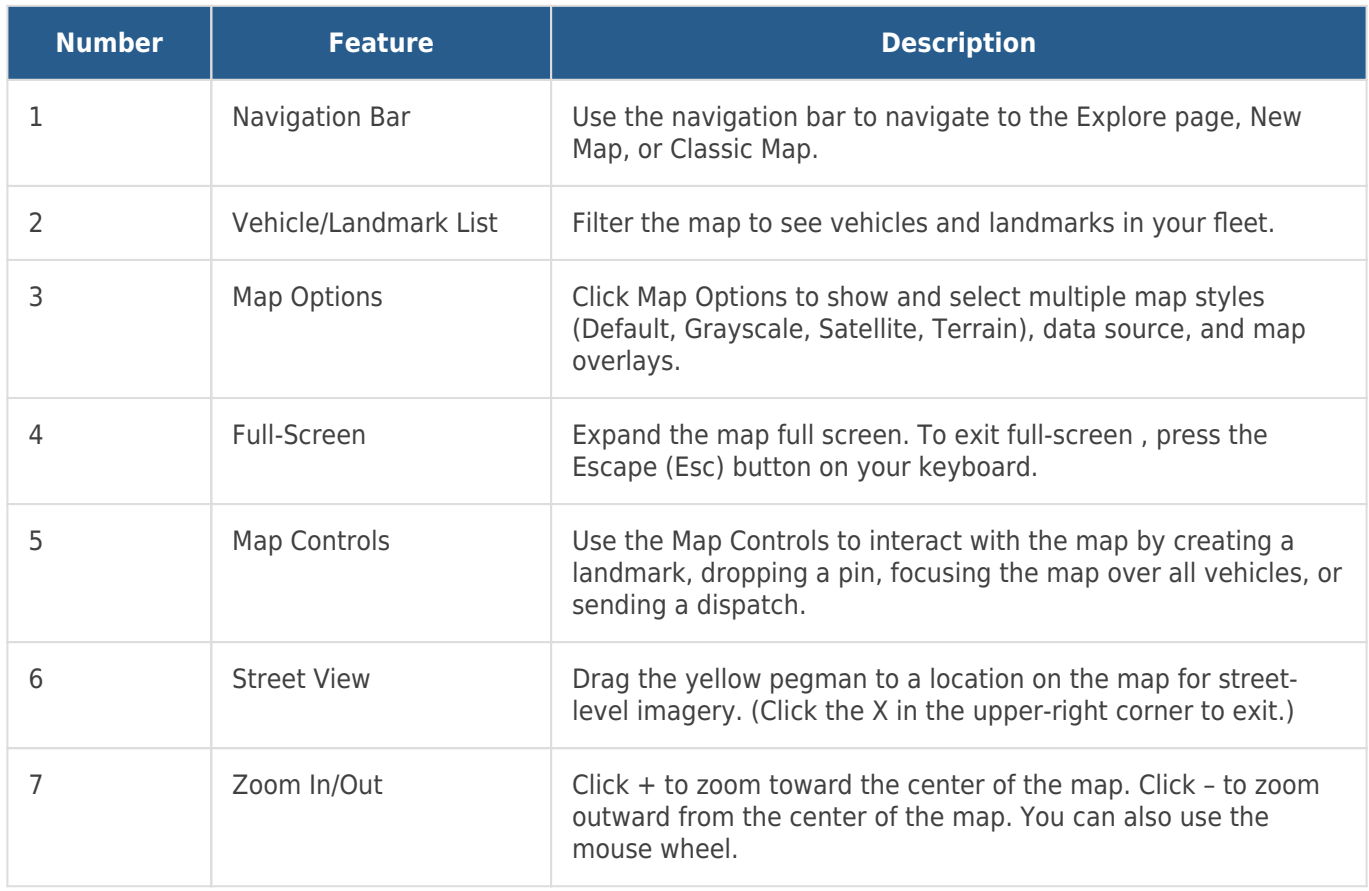

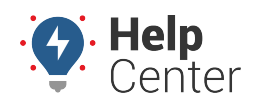

Link: https://help.gpsinsight.com/docs/about-the-map-page/ Last Updated: November 13th, 2018

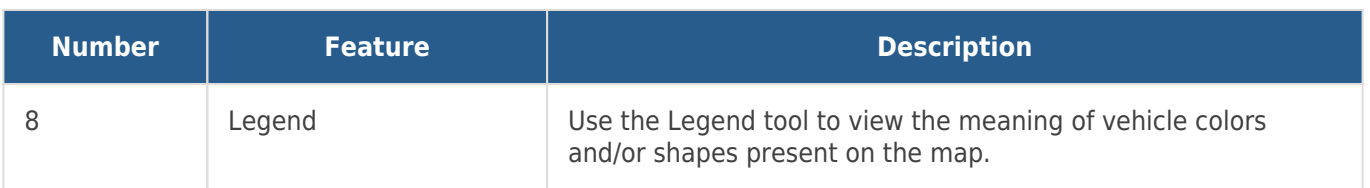